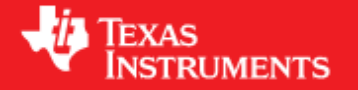

# **Contents**

• [1 Document License](#page-1-0) • [2 PSP Overview](#page-1-1)

> [2.1 Downloading the](#page-1-2) ♦ [Release](#page-1-2)

[2.2 Host platform](#page-1-3) ♦ **[Requirements](#page-1-3)** ◆ [2.3 Host Software](#page-2-0) **[Requirements](#page-2-0)** [2.4 Target Hardware](#page-2-1) ♦ **[Requirements](#page-2-1)** ◆ [2.5 Running the](#page-2-2) [Installation](#page-2-2) • [3 Getting Started Quickly](#page-3-0) • [4 Running PSP Components](#page-3-1) ◆ [4.1 Booting U-Boot](#page-3-2) ◊ <u>[4.1.1](#page-3-3)</u> [Flashing](#page-3-3) [Images to](#page-3-3) [SPI Flash](#page-3-3) ◊ <u>[4.1.2](#page-4-0)</u> **[Booting](#page-4-0)** [from SPI](#page-4-0) [Flash](#page-4-0) ◊ <u>[4.1.3](#page-4-1)</u> [Flashing](#page-4-1) [Images to](#page-4-1) [NAND](#page-4-1) [Flash](#page-4-1) ◊ <u>[4.1.4](#page-4-2)</u> [Booting](#page-4-2) [from NAND](#page-4-2) [Flash](#page-4-2) [4.2 Booting Linux](#page-4-3) ♦ [kernel using U-Boot](#page-4-3) ◊ <u>[4.2.1](#page-5-0)</u> [Booting](#page-5-0) [from](#page-5-0) [SDRAM](#page-5-0) ◊ <u>[4.2.2](#page-5-1)</u> [Booting](#page-5-1) [from SPI](#page-5-1) [Flash](#page-5-1) ◊ <u>[4.2.3](#page-5-2)</u> [Booting](#page-5-2) [from NAND](#page-5-2) [Flash](#page-5-2) [4.2.4 Linux](#page-6-0) ◊ [kernel](#page-6-0) [memory](#page-6-0) [map with a](#page-6-0) [hole](#page-6-0) [4.3 Loading Linux](#page-6-1) ♦ [Kernel Modules](#page-6-1) 0 <u>[4.3.1](#page-6-2)</u> [Loading](#page-6-2) [USB 2.0](#page-6-2) • [5 Building PSP Components](#page-6-3) ♦ [5.1 Building U-Boot](#page-6-4)  $\triangle$  [5.2 Building a New](#page-7-0)

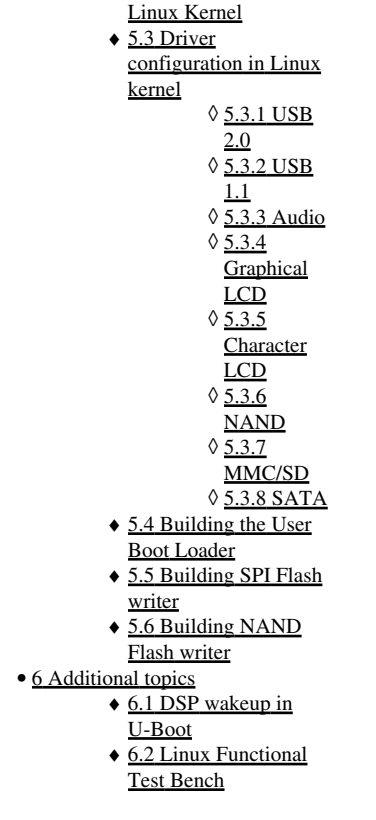

# <span id="page-1-0"></span>**Document License**

This work is licensed under the Creative Commons Attribution-Share Alike 3.0 United States License. To view a copy of this license, visit <http://creativecommons.org/licenses/by-sa/3.0/us/> or send a letter to Creative Commons, 171 Second Street, Suite 300, San Francisco, California, 94105, USA.

# <span id="page-1-1"></span>**PSP Overview**

This PSP package supports the EVM board for Texas Instruments OMAP-L138 SoC. This PSP package includes the following components:

- DaVinci Linux kernel version 2.6.29-rc8 ported for OMAP-L138 EVM. More information on the kernel this release is based on is present in the release notes for the release. The pre-built kernel binary included with the package is compiled with [Sourcery G++ Lite 2008q3-72 for ARM](http://www.codesourcery.com/sgpp/lite/arm/portal/release644) [GNU/Linux](http://www.codesourcery.com/sgpp/lite/arm/portal/release644) from [CodeSourcery](http://www.codesourcery.com)
- Arago file system version 2009.03. More information on Arago file system available at the [Arago website](http://www.arago-project.org)
- U-Boot version 2009.01 ported for OMAP-L138 EVM. More information on the U-Boot this release is based on is present in the release notes for the release. The pre-built U-Boot binary included with this release is built with [Sourcery G++ Lite 2008q3-72 for ARM GNU/Linux](http://www.codesourcery.com/sgpp/lite/arm/portal/release644) from **[CodeSourcery](http://www.codesourcery.com)**
- User Boot Loader (UBL). This is the primary boot software which copies U-Boot to SDRAM and starts it. This software requires Code Composer Studio (CCStudio) 3.3 for building.
- SPI and NAND flash writers. These are CCStudio v3.3 based utilities.

# <span id="page-1-2"></span>**Downloading the Release**

Please contact your local TI representative to get access to the latest release.

# <span id="page-1-3"></span>**Host platform Requirements**

Building and running all of the PSP components requires both a Windows and a Linux machine.

The Windows machine is required for running CCStudio 3.3. CCStudio is required for building the User Boot Loader (UBL) and Flash writers. CCStudio is also used to burn the boot images (UBL, U-Boot) into the flash using the flash writers provided.

Linux host is required:

- for compiling U-Boot and Linux kernel.
- to host the TFTP server required for downloading kernel and file system images from U-Boot using Ethernet.
- to host the NFS server to boot the EVM with NFS as root filesystem

## <span id="page-2-0"></span>**Host Software Requirements**

- CCstudio 3.3.38 (if need to re-build or re-flash UBL image or flash writer)
- CodeSourcery tool chain for ARM
- Serial console terminal application
- TFTP and NFS servers.

# <span id="page-2-1"></span>**Target Hardware Requirements**

The target board required is OMAP-L138 EVM. The EVM comes with on-board emulation with works with DSP only. So, accessing ARM through emulation requires an external emulator. The EVM ships with other peripheral hardware like power supply, USB, ethernet and serial cables.

# <span id="page-2-2"></span>**Running the Installation**

As outlined in [Host Platform Requirements,](#page-1-3) the PSP package consists of components that need a Microsoft Windows host as well as components that need a Linux host. The recommended installation procedure is to install the PSP package on a Linux host and then copy portions used with a Microsoft Windows host (such as CCStudio projects for building the UBL and flash writers) to a Microsoft Windows host.

Alternately, you can install the PSP package in a disk partition that can be accessed both from a Microsoft Windows and Linux host.

To install the PSP package, extract the release package with the following command (replace MM.mm.pp.bb with the release version number of your release package):

```
tar -xvfz DaVinci-PSP-SDK-MM.mm.pp.bb.tgz
```
#### The following files and directories are extracted:

```
\---DaVinci-PSP-SDK-MM.mm.pp.bb
    |-- Software-manifest.html
    |-- docs
        | |-- GPLv2.pdf
        | |-- Building-RootFs-Arago.html
        | |-- DataSheet-MM.mm.pp.bb.pdf
       | |-- UserGuide-MM.mm.pp.bb.pdf
       ...<br>'-- ReleaseNotes-MM.mm.pp.bb.html
    |-- host-tools
    |-- images
       | |-- boot-strap
        | | |-- arm-spi-ais.bin
        | | `-- arm-nand-ais.bin
        | |-- examples
       | -- fs
 | | |-- nfs-base.tar.gz
 | | |-- nfs.tar.gz
        | | |-- ramdisk-base.gz
        | | |-- ramdisk.gz
       | | | | - rootfs-base. iffs2
        | | `-- rootfs.jffs2
        | |-- kernel
        | | |-- uImage
        | | `-- modules
        | |-- u-boot
        | | `-- u-boot.bin
       \frac{1}{1} -- utils
 | | |-- spiflash-writer-ccsv3.out
| | <sup>'--</sup> nand-writer-ccsv3.out
    |-- scripts
   |-- src
        | |-- boot-strap
             | | `-- armubl-MM.mm.pp.bb.tar.gz
        | |-- examples
            -- examples.tar.gz
        | |-- kernel
            | | |-- ChangeLog-MM.mm.pp.bb
             | | |-- ShortLog
             | | |-- Unified-patch-MM.mm.pp.bb.gz
           | | |-- diffstat-MM.mm.pp.bb
```
## Host platform Requirements 3

```
 | | |-- kernel-patches-MM.mm.pp.bb.tar.gz
         | | `-- linux-MM.mm.pp.bb.tar.gz
     | |-- u-boot
        | | |-- ChangeLog-MM.mm.pp.bb
        | | |-- ShortLog
        | | |-- Unified-patch-MM.mm.pp.bb.gz
         | | |-- diffstat-MM.mm.pp.bb
        | | |-- u-boot-MM.mm.pp.bb.tar.gz
         -- uboot-patches-MM.mm.pp.bb.tar.gz
     | `-- utils
    | | |-- nand-writer-MM.mm.pp.bb.tar.gz
         | | `-- spiflash-writer-MM.mm.pp.bb.tar.gz
 |-- test-suite
     `-- REL_LFTB_XX.XX.XX.XX.tar.gz
```
# <span id="page-3-0"></span>**Getting Started Quickly**

To help you get started quickly, pre-built binaries for the UBL, U-Boot, Linux kernel, and flash writers are provided in the images directory under PSP installation.

The following list is an overview of the steps you should follow to set up and begin using the OMAP-L138 Evaluation Module (EVM) with the Linux Platform Support Product (PSP) package.

- Understand how to use the OMAP-L138 EVM hardware by reading the EVM technical reference that accompanies the EVM shipment.
- Set up the EVM to boot from the SPI flash on the OMAP-L138 EVM. (Switch S7 set to all off)
- Install the serial terminal software described in [Host Platform Requirements](#page-1-3) and connect the serial cable provided with the EVM shipment to the COM port of the host system.
- Set up the serial console software on the PC to connect to that serial port with the following characteristics:
	- ♦ Baud: 115200
	- ♦ Data Bits: 8
	- ♦ Parity: None
	- ♦ Stop Bits: 1
	- ♦ Flow Control: None
- Power on the board using the power supply that accompanies the board.
- If your EVM is pre-flashed with U-Boot and Linux kernel, when you power on the EVM, you should see U-Boot and Linux boot sequence messages on the serial console.

Note: If you do not see U-Boot and Linux boot sequence messages, the EVM is not pre-flashed with boot software. You need to flash the EVM with boot software. The pre-built binaries required for booting the EVM are provided in images directory under PSP installation directory. Skip to ["Running PSP](#page-3-1) [Components"](#page-3-1) to learn how to use them.

- At the Linux prompt, you can use existing Linux commands to test various features and use examples from the examples folder under images directory of the PSP installation.
- While U-Boot is booting, you can press any key to interrupt the automatic boot of the Linux kernel. This will leave you in U-Boot, where you can type commands in the U-Boot command shell. On this page, commands to be typed in the U-Boot shell are indicated by the U-Boot> prompt.
- In order to create your own applications running on Linux on the OMAP-L138 EVM or to rebuild U-Boot or the Linux kernel provided with the PSP package, you will need to install the CodeSourcery tools for cross compilation.
- If you need to re-build any of the software provided with the PSP installation, skip to ["Building PSP Components".](#page-6-3) Note that building some PSP components requires that you have CCStudio v3.3 running on a Microsoft Windows host. Building other components requires that you have the CodeSourcery tools running on a Linux host.

# <span id="page-3-1"></span>**Running PSP Components**

Pre-built binaries for UBL, U-Boot, Linux kernel, and flash writers are provided in the images directory of the PSP installation.

On the OMAP-L138 SoC, the ARM boots first. On boot-up, the ARM runs the ARM UBL in AIS file format. The purpose of the ARM UBL is to initialize the PLLs, mDDR, and other hardware. Once done, it copies the U-Boot into mDDR and starts it.

U-Boot is an open source boot loader and is responsible for booting the Linux kernel.

# <span id="page-3-3"></span><span id="page-3-2"></span>**Booting U-Boot**

## **Flashing Images to SPI Flash**

Follow these steps to boot from SPI Flash:

- Obtain the latest ARM GEL file from LogicPD (http://www.logicpd.com/products/development-kits/zoom-omap-1138-experimenter-kit) or your local TI representative. Run the CCStudio Setup tool and ensure that the ARM GEL file is correctly specified.
- Start CCStudio and connect to the ARM.
- Load the SPI flasher tool on to the ARM. You can either use the pre-built binary shipped in the images/utils directory of the PSP installation (spiflash-writer-ccsv3.out), or you can build your own by following the steps in section on [Building SPI Flash writer](#page-11-0).
- Run the SPI flasher program. You will be prompted for the input file type and the file path. For booting from SPI, an ARM AIS image and U-Boot are required.
	- To burn the ARM AIS image, type armais as the image type. When prompted for a file name, provide the path to ♦
	- arm-spi-ais.bin file. A pre-built image is located in the images/boot-strap/ directory of the PSP installation. To burn U-Boot, type uboot as the image type. When prompted for a file name, provide the path to the u-boot.bin file. A ♦
	- pre-built image is located in the  $\text{images}/\text{u}$ -boot/ directory of the PSP installation.
- Once the SPI flash has been written with the all the required files, disconnect CCStudio and power off the EVM.

## <span id="page-4-0"></span>**Booting from SPI Flash**

In order to boot from SPI flash, which has been written with the boot images, follow these steps:

• Set the SW7 switch on the base board as follows. (X indicates the setting is 'don't care')

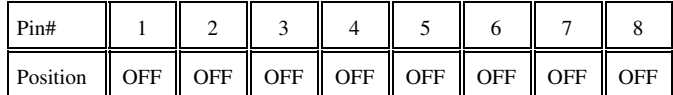

- Connect a serial cable from the serial port on the EVM to the COM port on the host machine. Set up the serial terminal software as described in [Getting Started Quickly](#page-3-0).
- Power up the board again. The board should boot from SPI flash, and the U-Boot prompt should appear on the serial terminal running on the host.

### <span id="page-4-1"></span>**Flashing Images to NAND Flash**

Follow these steps to boot from NAND Flash:

- Obtain the latest ARM GEL file from LogicPD (http://www.logicpd.com/products/development-kits/zoom-omap-1138-experimenter-kit) or your local TI representative. Run the CCStudio Setup tool and ensure that the ARM GEL file is correctly specified.
- Start CCStudio and connect to the ARM.
- From the toolbar, execute "GEL-->Full EVM-->EMIFA\_NAND\_PINMUX".
- Load the NAND flasher tool on to the ARM. You can either use the pre-built binary shipped in the images/utils directory of the PSP installation (nand-writer-ccsv3.out), or you can build your own by following the steps in section on [Building NAND Flash writer.](#page-12-0)
- Run the NAND flasher program. You will be prompted for the input file type and the file path. For booting from NAND, an ARM AIS image and U-Boot are required.
	- To burn the ARM AIS image, type armais as the image type. When prompted for a file name, provide the path to ♦
	- arm-nand-ais.bin file. A pre-built image is located in the images/boot-strap/ directory of the PSP installation.
	- To burn U-Boot, type uboot as the image type. When prompted for a file name, provide the path to the u-boot.bin file. A ♦ pre-built image is located in the images/u-boot/ directory of the PSP installation.
- Once the NAND flash has been written with the all the required files, disconnect CCStudio and power off the EVM.

#### <span id="page-4-2"></span>**Booting from NAND Flash**

In order to boot from NAND flash, which has been written with the boot images, follow these steps:

• Set the SW7 switch on the base board as follows. (X indicates the setting is 'don't care')

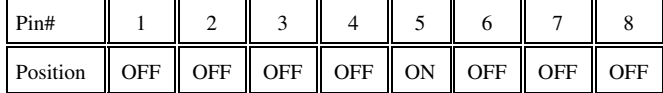

- Connect a serial cable from the serial port on the EVM to the COM port on the host machine. Set up the serial terminal software as described in [Getting Started Quickly](#page-3-0).
- <span id="page-4-3"></span>• Power up the board again. The board should boot from NAND flash, and the U-Boot prompt should appear on the serial terminal running on the host.

# **Booting Linux kernel using U-Boot**

Booting the kernel requires a valid kernel image (uImage) and a target filesystem. A pre-built kernel image is included in the images/kernel directory of the PSP installation. A pre-built file system images can be found in your PSP tools installation at images/fs.

To boot the Linux kernel, use the U-Boot tftp command to download the kernel uImage to SDRAM. You can then choose to directly boot newly downloaded kernel or write it to non-volatile memory using U-Boot commands and then copy kernel to SDRAM from this memory for subsequent boots.

To use TFTP download, you must first setup the DUT IP parameters. The easiest way to do this is to use the DHCP server on you network.

• Use DHCP to setup EVM IP address.

```
U-Boot> setenv autoload no
U-Boot> dhcp
```
• Set IP address of server (this may also be obtained from DHCP)

U-Boot> setenv serverip <ip addr of server>

#### • Set the name of image to be downloaded (this may also be obtained from DHCP)

U-Boot> setenv bootfile <Linux kernel image file name>

You can get help on U-Boot commands by using the U-Boot "help" command. Typing help at the U-Boot command prompt gives a list of commands supported. Typing help followed by a command name gives help regarding that particular command. Help on U-Boot commands is also available at <http://www.denx.de/wiki/view/DULG/UBoot>.

### <span id="page-5-0"></span>**Booting from SDRAM**

Download kernel and ramdisk image from ethernet using TFTP into SDRAM. Then boot the kernel image from SDRAM. To achieve this use the following settings for U-Boot environment variables bootargs and bootcmd and reboot the DUT.

setenv bootargs mem=32M console=ttyS2,115200n8 root=/dev/ram0 rw initrd=0xc1180000,4M ip=dhcp eth=\${ethaddr} setenv bootcmd 'tftp 0xc0700000 uImage; tftp 0xc1180000 ramdisk.gz; bootm 0xc0700000'

## <span id="page-5-1"></span>**Booting from SPI Flash**

The SPI flash on the EVM board is 8 MBytes in size. Depending on the size of the kernel and filesystem, you may not be able to fit both of them on the SPI flash. If both of them do not fit, we recommend that you keep the kernel image on SPI flash and use another medium to the store the filesystem.

To enable SPI flash support in U-Boot, the U-Boot must be compiled with the CONFIG\_USE\_SPIFLASH macro defined in the include/configs/da850\_evm.h file. For information on how to build U-Boot, refer to [Building U-Boot.](#page-3-2) The default U-Boot image provided in the images/u-boot directory of the PSP installation has SPI flash support enabled.

In the example below, both kernel and filesystem reside on the SPI flash. While booting, U-Boot copies both kernel and filesystem from SPI flash to mDDR and boots the kernel which later mounts the filesystem as a ramdisk.

To boot from SPI flash follow these steps:

• Select the serial flash device

sf probe 0

• Download uImage and copy it to SPI flash partition

```
tftp 0xc0700000 uImage
sf erase 0x80000 0x200000
sf write 0xc0700000 0x80000 0x200000
```
• Download ramdisk-base.gz and copy it to SPI flash partition

tftp 0xc1180000 ramdisk-base.gz sf erase 0x280000 0x300000 sf write 0xc1180000 0x280000 0x300000

#### • Setup the bootargs and bootcmd environment variables to boot from SPI flash

<span id="page-5-2"></span>setenv bootargs mem=32M console=ttyS2,115200n8 root=/dev/ram0 rw initrd=0xc1180000,4M ip=dhcp eth=\${ethaddr} setenv bootcmd 'sf probe 0;sf read 0xc0700000 0x80000 0x200000;sf read 0xc1180000 0x280000 0x300000;bootm 0xc0700000'

### **Booting from NAND Flash**

To enable NAND flash support in U-Boot, it must be compiled with CONFIG\_SYS\_USE\_NAND macro must be defined in the include/configs/da850\_evm.h file.

#### • Download uImage and copy it to NAND partition

tftp 0xc0700000 uImage nand erase 0x200000 0x200000 nand write.e 0xc0700000 0x200000 0x200000

#### • Download ramdisk, and copy it to NAND flash

tftp 0xc1180000 ramdisk.gz nand erase 0x400000 0x300000 nand write.e 0xc1180000 0x400000 0x300000

#### • Setup the bootargs and bootcmd environment variables to boot from NAND flash

setenv bootcmd 'nand read.e 0xc1180000 0x400000 0x300000; nboot.e 0xc0700000 0 0x200000; bootm' setenv bootargs mem=32M console=ttyS2,115200n8 root=/dev/ram0 rw initrd=0xc1180000,4M ip=dhcp eth=\${ethaddr}

#### <span id="page-6-0"></span>**Linux kernel memory map with a hole**

OMAP-L138 EVM has 128 MB of main memory. Out of this 128 MB, 96 MB is reserved for Linux and the rest of 32 MB can be used for DSP/BIOS, DSP Link or DSP/ARM shared memory. This 32 MB reserved memory creates a hole in Linux kernel memory map. The boot arguments from U-Boot must be updated as follows to introduce a hole in the memory map:

setenv bootargs console=ttyS2,115200n8 root=/dev/ram0 rw initrd=0xc1180000,4M ip=dhcp eth=\${ethaddr} mem=32M@0xc0700000 mem=64M@0xc400

# <span id="page-6-1"></span>**Loading Linux Kernel Modules**

Many of the kernel features can be built as run-time loadable modules so that they are not part of the kernel image, but can be inserted into the kernel at run-time to increase the running kernel's functionality.

To understand how to configure some features as modules and how to build them, refer to [Building a New Linux Kernel](#page-7-0)

Pre-built binaries for features configured by default as kernel modules are included in the PSP package in the images/kernel/modules/lib directory. To use these modules, copy the contents of this directory to the /lib directory of your root file system.

On the target Linux command prompt use command modprobe command to load the module. rmmod command can be used to remove the module. Below is an example of loading the USB file storage gadget module. Similar steps can be followed for any driver module.

#### <span id="page-6-2"></span>**Loading USB 2.0**

#### **Loading USB file backed storage gadget**

• Insert the g\_file\_storage.ko module with the following command where /dev/blockdevX is the storage device acting as the actual storage space. Replace it with the path to the actual block device name acting as physical storage, such as a MMC/SD card.

# modprobe g\_file\_storage file=/dev/blockdevX

• Remove the module by using rmmod g\_file\_storage

# <span id="page-6-3"></span>**Building PSP Components**

## <span id="page-6-4"></span>**Building U-Boot**

Follow these steps to rebuild U-Boot:

- Building U-Boot requires that the CodeSourcery tools have been installed on your Linux host. For documentation on how to install the CodeSourcery tools, please visit the CodeSourcery [website](http://codesourcery.com)
- If you have not already extracted the source files for building U-Boot, use your Linux host to extract source files from the src/u-boot/u-boot-MM.mm.pp.bb.tar.gz tarball, which you obtained when you installed the PSP package in [Running the](#page-2-2)

[Installation](#page-2-2). Use the tar command to extract the sources.

Note: Patches from the uboot-patches-MM.mm.pp.bb.tar.gz file have already been applied on u-boot. This is the list of patches which have been developed on top of the base U-Boot version.

- Go to the u-boot directory created when you extracted the files.
- Run the following commands on your Linux host to build U-Boot. The steps below assume that the CodeSourcery tools are already present in your \$PATH variable. Information on how to add the tools to your \$PATH can be obtained form the "Getting Started Guide" for the CodeSourcery tools.

make distclean CROSS\_COMPILE=arm-none-linux-gnueabimake da850\_omapl138\_evm\_config CROSS\_COMPILE=arm-none-linux-gnueabimake all CROSS\_COMPILE=arm-none-linux-gnueabi-

The compiled u-boot.bin file will be created in the same directory. The U-Boot build options are specified in the include file include/configs/da850\_evm.h, which is in the U-Boot source tree. To change build options, edit this file and re-build the U-Boot binary. You can modify the following build options:

#### Choice of flash supported: •

- CONFIG\_USE\_SPIFLASH If this flag is defined, U-Boot supports the SPI flash on the OMAP-L138 EVM DSK board. The ♦ environment variables are stored on the SPI flash. This option is switched on by default.
- CONFIG\_SYS\_USE\_NAND If this flag is defined, U-Boot supports U-Boot NAND flash access using the OMAP-L138 SoC. ♦ Environment variables are also stored on the NAND flash.

Note: Only one of these options should be defined at a time. Defining more than one option results in a compilation error when you build U-Boot.

- CONFIG\_ENV\_SIZE Configures the environment variable size.
- CONFIG\_ENV\_OFFSET Configures the environment variable offset.

# <span id="page-7-0"></span>**Building a New Linux Kernel**

- Building the target Linux kernel requires that the CodeSourcery tools have been installed on your Linux host. For documentation on how to install the CodeSourcery tools, please visit the CodeSourcery [website](http://codesourcery.com)
- If you have not already installed the source files for building the target Linux kernel, use your Linux host to extract source files from the src/kernel/linux-MM.mm.pp.bb.tar.gz tarball under PSP installation directory, which you obtained when you installed the PSP package in [Running the Installation.](#page-2-2) Use the tar command to extract the sources.

Note: Patches from the kernel-patches-MM.mm.pp.bb.tar.gz file have already been applied on Linux Kernel. This is the list of patches which have been developed on top of the base U-Boot version.

- Change directory (cd command) to the top-level directory of the Linux source obtained in the previous installation step.
- Run the following commands. The first command cleans the build, and the second one configures the kernel according to the default configuration provided. The steps below assume that the CodeSourcery tools are already present in your \$PATH variable. Information on how to add the tools to your \$PATH can be obtained form the "Getting Started Guide" for the CodeSourcery tools.

```
make distclean ARCH=arm CROSS_COMPILE=arm-none-linux-gnueabi-
make da850_omapl138_defconfig ARCH=arm CROSS_COMPILE=arm-none-linux-gnueabi-
```
• Some of the kernel features and available drivers may not be enabled in the default configuration. [Driver configuration in Linux kernel](#page-8-0) describe some useful menus and configuration settings. To enable these features and drivers, the kernel needs to be reconfigured. To begin configuring the Linux kernel, run the following command:

make menuconfig ARCH=arm CROSS\_COMPILE=arm-none-linux-gnueabi-

In the menu that appears, to select or deselect a feature, press the Space key after moving your cursor over the selection box. An asterisk (\*) in the selection box means that feature is currently selected for building statically into the kernel. An empty selection box means that feature is de-selected. To configure a particular feature as a runtime loadable kernel module, press the Space key until an "M" appears in the selection box.

• Run the following command to build the kernel image:

make uImage ARCH=arm CROSS\_COMPILE=arm-none-linux-gnueabi-

The compiled uImage is copied into the  $\arch/\arctan/\text{boot}$  directory under the kernel tree.

• To build all features configured as modules (M), issue the following command:

make modules ARCH=arm CROSS\_COMPILE=arm-none-linux-gnueabi-

• To install the compiled modules into the target root file system, issue the following command:

make modules modules\_install INSTALL\_MOD\_PATH=<root fs path> ARCH=arm CROSS\_COMPILE=arm-none-linux-gnueabi-

where the <root fs path> is the path of your target root file system on the host machine.

See [Loading Linux Kernel Modules](#page-6-1) for more information on using kernel modules.

## <span id="page-8-0"></span>**Driver configuration in Linux kernel**

This section describes the procedure to configure the kernel to support various drivers.

For configuring the Linux kernel, run the following commands:

make da850\_omapl138\_defconfig ARCH=arm CROSS\_COMPILE=arm-none-linux-gnueabimake menuconfig ARCH=arm CROSS\_COMPILE=arm-none-linux-gnueabi-

For selecting/de-selecting a feature, press 'space' after bringing cursor over selection box. When '\*' appears in selection box, the feature is selected, when the selection box is empty, the feature is de-selected.

For configuring a particular feature as module, press 'space' until an 'M' appears in the selection box.

Note that some of the menu options which are required to be deselected here (selection box empty) may not appear at all because the internal checks which render the option invalid. In this case, it is safe to assume that the options have been automatically disabled.

### <span id="page-8-1"></span>**USB 2.0**

#### **Configuring for Host**

**Ensure that the Mini-A plug to A-receptacle is plugged into the USB2.0 port before booting up the EVM when operating in Host mode.**

Device Drivers --->

- USB support --->
	- <\*> Support for Host-side USB --- Miscellaneous USB options
	- [\*] USB device filesystem
	- --- USB Host Controller Drivers
	- <\*> Inventra USB Highspeed Dual Role Controller Support --- DA830/OMAP-L137 USB support
		- Driver Mode (USB Host) --->
			- (X) USB Host

When required to support MSC devices (pen drive etc), choose the following

 --- USB Device Class drivers <\*> USB Mass Storage support

When required to support HID devices (mouse, keyboard etc), choose the following

```
 --- USB Input Devices
 <*> USB Human Interface Device(full HID) support
 [*] HID input layer support
 USB Gadget Support --->
     < > Support for USB Gadgets
```
When required to support MSC devices (pen drive etc), choose the following

```
 SCSI device support --->
 --- SCSI device support
 [*] legacy /proc/scsi/support
 -- SCSI support type (disk, tape, CD-ROM)
 <*> SCSI disk support
```
#### **Configuring for Gadget**

```
Device Drivers --->
    USB support --->
         < > Support for Host-side USB
```
#### Building a New Linux Kernel 9

<\*> Inventra Highspeed Dual Role Controller (TI, ...)

- USB Gadget Support --->
- <\*> Support for USB Gadgets

#### When required to support Ethernet gadget choose the following

 <\*> USB Gadget Drivers (Ethernet Gadget (with CDC Ethernet support)) [\*] RNDIS support (EXPERIMENTAL)

#### When required to support File backed storage gadget, choose the following

```
 <M> USB Gadget Drivers
```
<M> File-backed Storage Gadget

### <span id="page-9-0"></span>**USB 1.1**

Device Drivers --->

```
 USB support --->
```
- <\*> Support for Host-side USB
- --- Miscellaneous USB options
- [\*] USB device filesystem
- --- USB Host Controller Drivers
- <\*> OHCI HCD support

When required to support MSC devices (pen drive etc), choose the following

- --- USB Device Class drivers
- <\*> USB Mass Storage support

#### When required to support HID devices (mouse, keyboard etc), choose the following

```
 --- USB Input Devices
```
- <\*> USB Human Interface Device(full HID) support
- [\*] HID input layer support
- USB Gadget Support ---> < > Support for USB Gadgets

When required to support MSC devices (pen drive etc), choose the following

 SCSI device support ---> --- SCSI device support [\*] legacy /proc/scsi/support - SCSI support type (disk, tape, CD-ROM) <\*> SCSI disk support

## <span id="page-9-1"></span>**Audio**

```
Device Drivers --->
     <*> Sound card support --->
        <*> Advanced Linux Sound Architecture --->
            <*> ALSA for SoC audio support --->
                 <*> SoC Audio support for DA850/OMAP-L138 EVM
```
#### <span id="page-9-2"></span>**Graphical LCD**

```
Device Drivers --->
         Character devices ---> 
             < > DA8XX/OMAP-L1XX Character LCD Support
         Graphics support --->
             <*> Support for frame buffer devices --->
              <*> DA8XX/OMAP-L1XX Framebuffer support
              [*] Use SHARP LQ035Q3DG01 LCD Display
```
## **Character LCD**

```
Device Drivers --->
         Graphics support --->
              <*> Support for frame buffer devices --->
             < > DA8XX/OMAP-L1XX Framebuffer support
          Character devices ---> 
             <*> DA8XX/OMAP-L1XX Character LCD Support
```
## <span id="page-10-0"></span>**NAND**

- <\*> Memory Technology Device (MTD) support --->
	- [\*] MTD partitioning support
- [\*] Command line partition table parsing
- <\*> Direct char device access to MTD devices
- <\*> Common interface to block layer for MTD 'translation layers'
- <\*> Caching block device access to MTD devices
	- <\*> NAND Device Support --->
		- <\*> Support NAND on DaVinci SoC </pre>

#### <span id="page-10-1"></span>**MMC/SD**

Device Drivers --->

```
 <*>MMC/SD/SDIO card support ---> 
 <*> MMC block device driver
 <*> TI DAVINCI Multimedia Card Interface support
```
## <span id="page-10-2"></span>**SATA**

```
Device Drivers --->
         <*> Serial ATA (prod) and Parallel ATA (experimental) drivers --->
                 <*> AHCI SATA support
```
# <span id="page-10-3"></span>**Building the User Boot Loader**

The following steps build the ARM side User Boot Loader (ARM UBL) using CCStudiov3.3:

- Extract the ARM UBL code from the src/boot-strap/armubl-MM.mm.pp.bb.tar.gz file in PSP installation.
- Start CCStudio v3.3. From the menus, choose Project->Open. Browse to the extracted ARM UBL source and open the ubl-omapl1x8.pjt project. By default, the project builds ARM UBL for NAND flash. To build for SPI Flash, select the "Config" option as BOOT\_SPI in CCStudio window.
- From the menus, choose Project->Build. When build is complete for SPI flash, the build places ubl-spi.out in spi directory under the top level directory. Similarly, the build for NAND flash places the ubl-nand.out in nand directory.
- Obtain the AIS file format generator tool described in the [OMAP-L1x8 Bootloader Application Report](http://focus.ti.com/lit/an/sprab41/sprab41.pdf) document. Use the tool as shown below to obtain AIS format files ready to be flashed into NAND or SPI flash.

For NAND Flash:

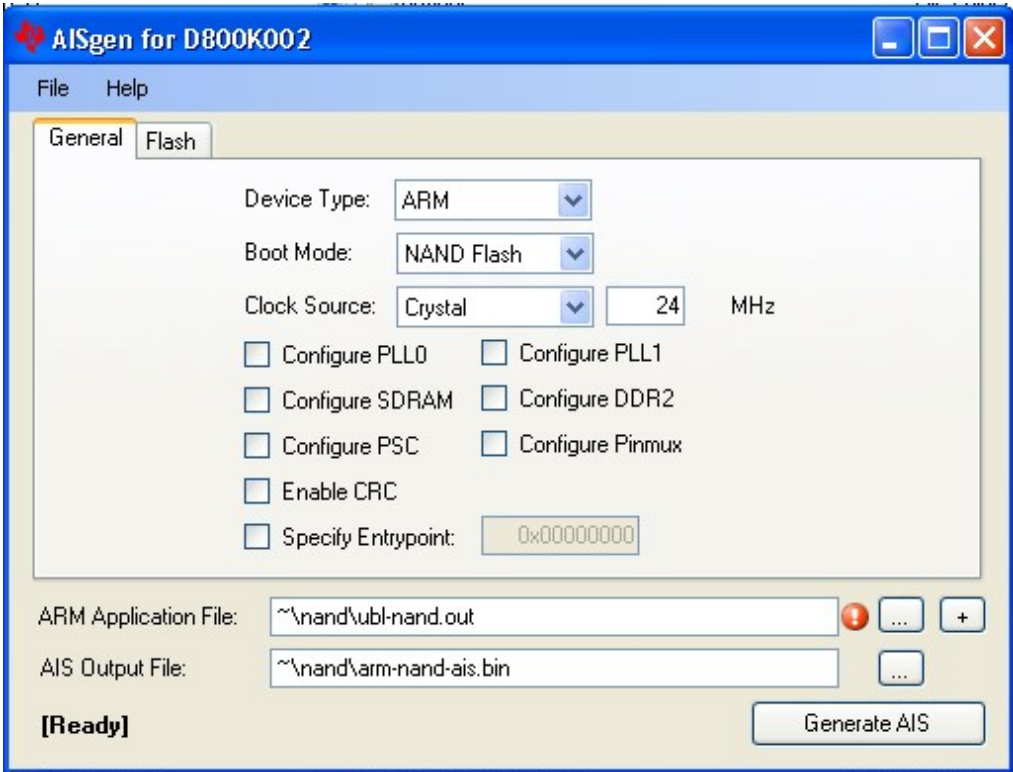

For SPI Flash:

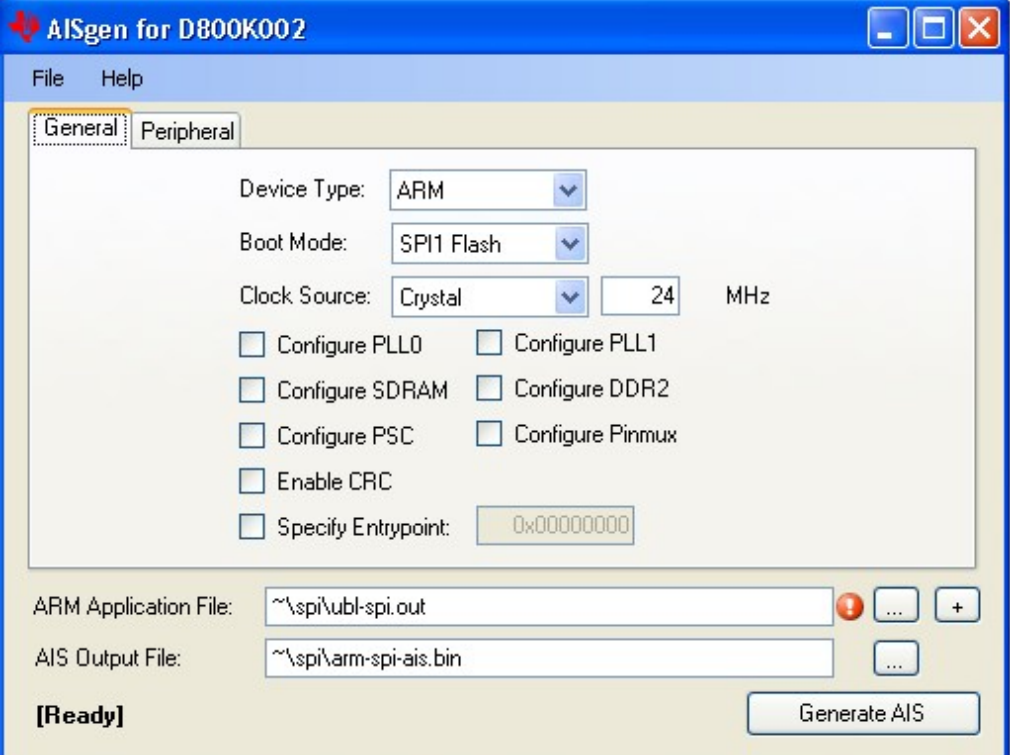

# <span id="page-11-0"></span>**Building SPI Flash writer**

SPI flash writer is used to flash the ARM UBL and U-Boot images to SPI flash. The flash writer also supports flashing a given image at a chosen offset.

Use the following steps to build SPI Flash writer using CCStudio v3.3:

- Extract the SPI flash writer code from src/utils/spiflash-writer-03.20.00.01.tar.gz file in PSP installation.
- Start CCStudio v3.3. From the menus, choose Project->Open.
- Browse to the the extracted source directory, and open the spiflash\_writer.pjt project.
- From the menus, choose Project->Build. The built image spiflash-writer. out is placed in the ccsv3.3/Debug under the top directory.

# <span id="page-12-0"></span>**Building NAND Flash writer**

NAND flash writer is used to flash the ARM UBL and U-Boot images to NAND flash. The flash writer also supports flashing a given image at a chosen offset.

Use the following steps to build NAND Flash writer using CCStudio v3.3:

- Extract the NAND flash writer code from src/utils/nand-writer-MM.mm.bb.pp.tar.gz directory in PSP installation.
- Start CCStudio v3.3. From the menus, choose Project->Open.
- Browse to the extracted source directory and open the nand\_writer.pjt project file.
- From the menus, choose Project->Build. The built image nand-writer. out is placed in the ccsv3.3/Debug directory under the top level source directory.

# <span id="page-12-1"></span>**Additional topics**

# <span id="page-12-2"></span>**DSP wakeup in U-Boot**

On the OMAP-L138 SoC, the U-Boot wakes up the DSP by default. The DSP reset vector is set to 0x80000000 and after wakeup it executes the idle instruction. To prevent DSP from being woken up by U-Boot, set the 'dspwake' environment variable to 'no', save the environment space and reset the board.

This feature has been added to help DSP users wake up DSP quickly since on the OMAP-L138 EVM, the on-board emulation can only access the DSP.

# <span id="page-12-3"></span>**Linux Functional Test Bench**

The Linux Functional Test Bench (LFTB) is the set of tools used to verify the various driver features. The test bench is included in the test-suite directory of the PSP installation. Please use the tar command to extract the LFTB package.

Information on how to use LFTB and its various features is included in the LFTB package itself.